## **Adjust Height of Vertical Slider**

Are you using the verticallayout option for the Slider question type? Find that the default height is just a little too small? Never fear! You can adjust this with a little CSS!

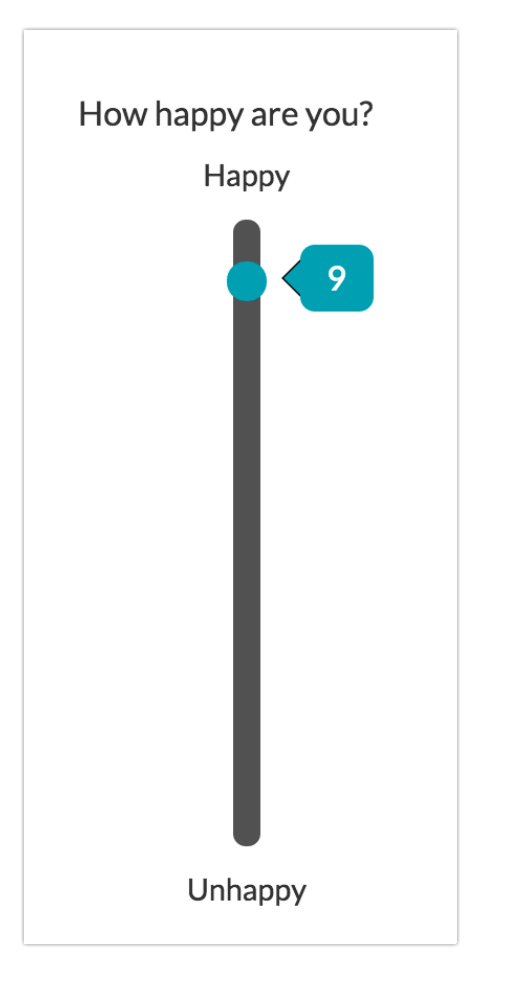

Copy and paste the below CSS code in your survey's theme. To do so, go to the **Style** tab and scrollto the bottom ofthe survey preview to access the link to the **HTML/CSS Editor**.CSS code should be placed on the **Custom CSS** tab. Then just adjust the pixels to the height you desire!

```
.sg-body .ui-slider-vertical {
height: 400px;
}
```
## Seeing Something Different?

*All styling tutorials contain stepsto achieve look & feel customizations using the improved theme designer that wasreleased inNovember 2014. As of November 2015,the old theme designer has been deprecated. If* you seeing something different than the tools covered below this means that you are using a Legacy *Theme within Legacy ThemeDesigner. It'stime to make a switch! To do so, go to Style > Customize Theme and click the link to Try The New Theme Designer to accessthe currenttheme interface. Learn more about* Moving Over to the New and Improved Theme Builder*.*

Related Articles

[template("related")]